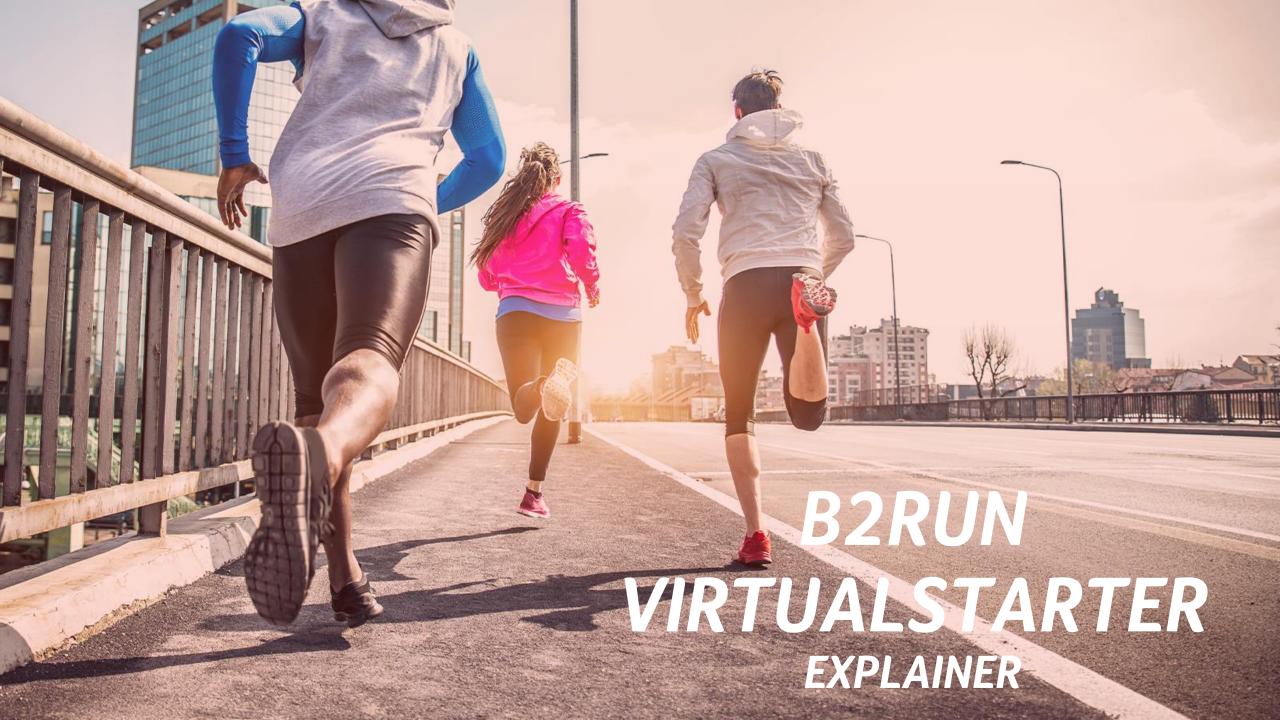

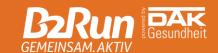

### TABLE OF CONTENTS

- General information
- Have a save run
- Rules
- The District Active app
- Smartphone settings
- Results
- Certificate
- Finisher medal
- Support

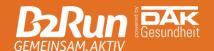

# GENERAL INFORMATION

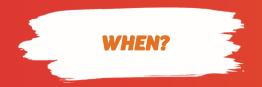

The period of your virtual B2Run is limited to 72 hours and ends at 11:59 p.m. on the day of the physical event. This means you can complete your virtual B2Run two days before the physical event and on the event day itself.

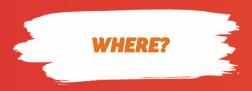

You are free to choose your individual track of your virtual B2Run. You can participate anywhere in the world. Please take care of yourself and pay attention to your surroundings. Only a safe run is a good run!

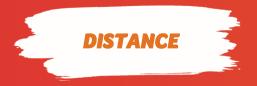

You'll complete the original distance of the physical B2Run your team has signed up for - which is five to six kilometers depending on the event location. The exact distance will be displayed in the app and your activity ends automatically when you have reached it.

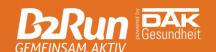

#### HAVE A SAFE RUN

#### TO MAKE YOUR RUN A FUN AND ABOVE ALL SAFE EXPERIENCE, PLEASE HAVE A LOOK AT THE FOLLOWING SAFETY TIPS:

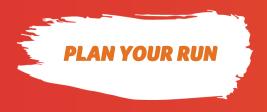

- Check your local weather forecast.
- Plan your route. Ideally, choose a well known and safe route. Avoid dangerous roads.
- Make sure wearing appropriate sportswear and shoes.
- If you don't know already: Find out what number to call in an emergency.

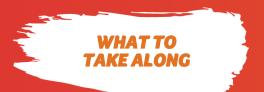

- Smartphone with full battery
- Some money
- Sun and/or rain protection
- If you're using airpods or headset, do not have the music too loud stay alert and aware.

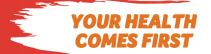

- Only start your activity if you feel healthy!
- Make sure you warm up and stretch before you start.
- Stay hydrated: Ensure to drink enough water throughout the whole day of your run, not only during your activity.

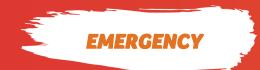

In any case of emergency, don't hesitate to call the emergency services. There is no unjustified call!

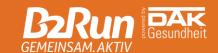

#### **FOLLOW THE RULES**

#### RUN!

For a fair participation, you are of course not allowed to use a bike, car, bus, train or whatever other vehicle.

The app can recognize whether you participate on foot or not and you will be disqualified if you use illegal help.

#### **NO WASTE**

Avoid any littering! Take your water bottle or similar back home or dispose it correctly!

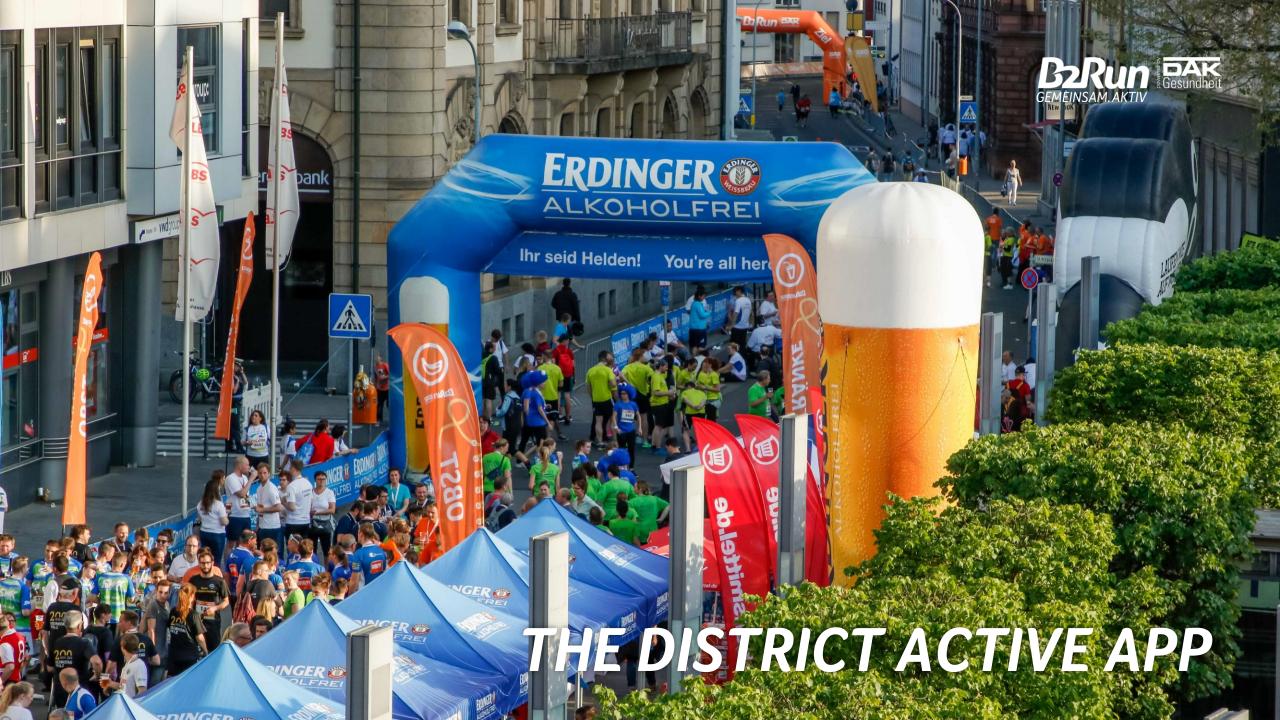

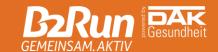

#### DOWNLOAD THE APP

Click the button below to download the District Active app from the App Store or the Google Play Store

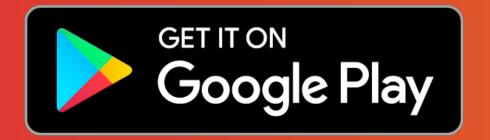

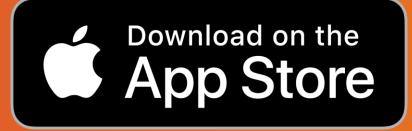

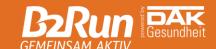

#### HOW TO USE THE APP

#### Register

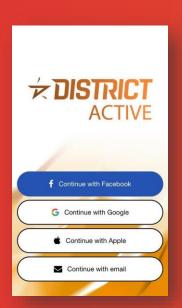

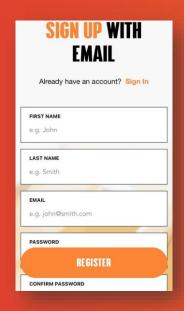

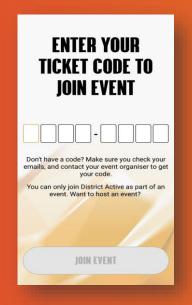

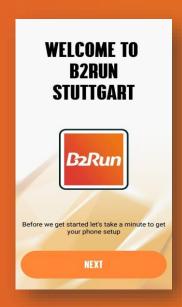

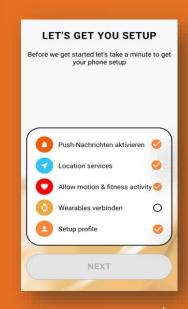

Choose how to sign up and join District Active.

If you choose to sign up with your E-Mail, fill in the fields and set a password.

Enter the ticket code you've received from your teamcaptain.

The code automatically allocates you to your B2Run.

Set up your phone for the best experience. Please note: Wearables can't be connected.

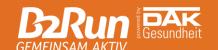

#### HOW TO USE THE APP

#### Start your activity

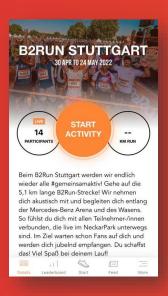

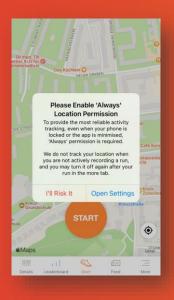

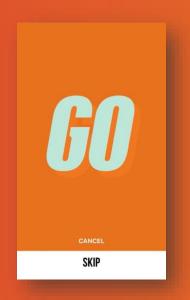

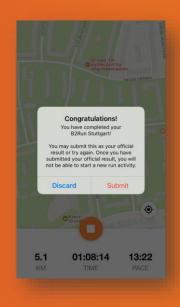

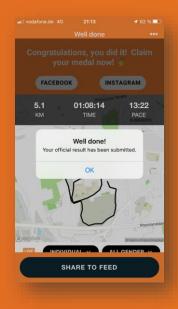

You can easily start your activity by clicking the orange button.

If you did not already set up your phone, please agree now to location permission. Press the start button and wait for the countown. Be prepared to start your run!

Enjoy your run and listen out to our messages we've prepared to keep you going during your individual track. The tracking will stop automatically when reaching the original B2Run distance. Choose whether to submit your run as your official result or to cancel. Once submitted you are unable to do any further run! Share your run to the feed and claim your medal!

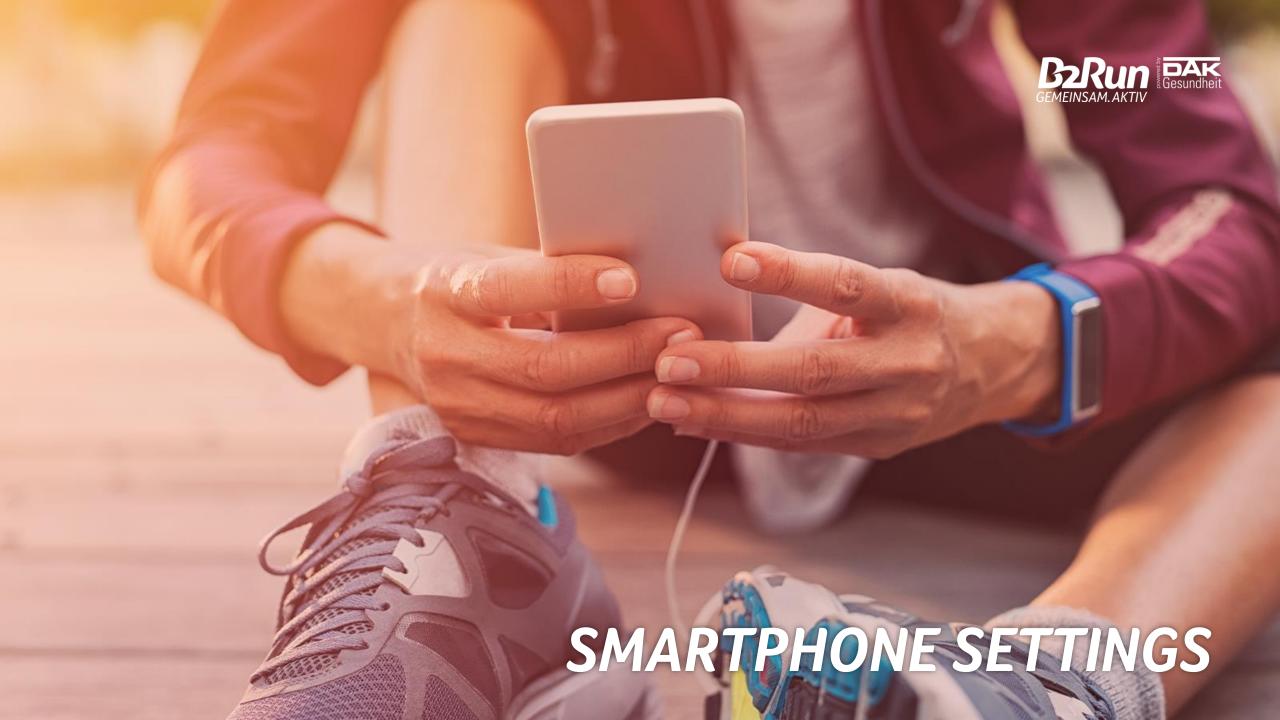

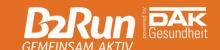

#### GENERAL SMARTPHONE SETTINGS

#### To get the best GPS ensure you do the following:

- Have a clear view to the sky. Obstructions between the phone and the sky can affect the signal.
- Ensure your device has data enabled.
- Give it time allow the GPS receiver to tune into the satellites before starting your activity.
- Disable any battery saver settings including Power Saving Mode or Battery Management.
- Close all apps you don't use during the run.

It's possible that your device goes back to the default settings after some time. So please check on a regular basis!

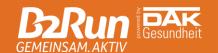

#### **OPERATING SYSTEMS**

For the District Active app to run properly on your device, make sure your operating systems is at least:

- iOS 12
- Android 8.0

Since the following devices don't use Google services like the Google Play Store, you won't be able to download the District Active app:

Huawei P40 / P40 Pro / Mate Xs / Mate 30 / Mate 40 / Honor 30

Smartphones with less than 1 GB RAM (essentially old Android devices) are also unfit to download the District Active app.

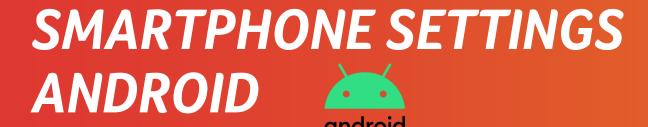

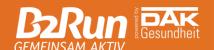

- 1. Please take the following steps to ensure that the District Active app is granted the appropriate permissions:
  - Turn the phone off/on.
  - Turn GPS off/on.
  - Go to Settings > Apps > District Active > Permissions > Toggle Location ON.
- 2. Check that your location settings are set to 'High accuracy' and make sure your phone scans for Wi-Fi and Bluetooth to further improve location accuracy.
- 3. Also ensure that you allowed the District Active app to use GPS in the background.

For more detailed information on how to optimize your device, please consult <a href="https://dontkillmyapp.com/">https://dontkillmyapp.com/</a>

# SMARTPHONE SETTINGS IOS

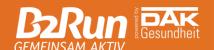

- 1. Please take the following steps to ensure that the District Active app is granted the appropriate permissions:
  - Settings > District Active > Location Services > Always
  - Check that your location settings are set to 'Precise Location'
- Activate 'Motion and Fitness'
- 3. Ensure to allow 'Background App Refresh'

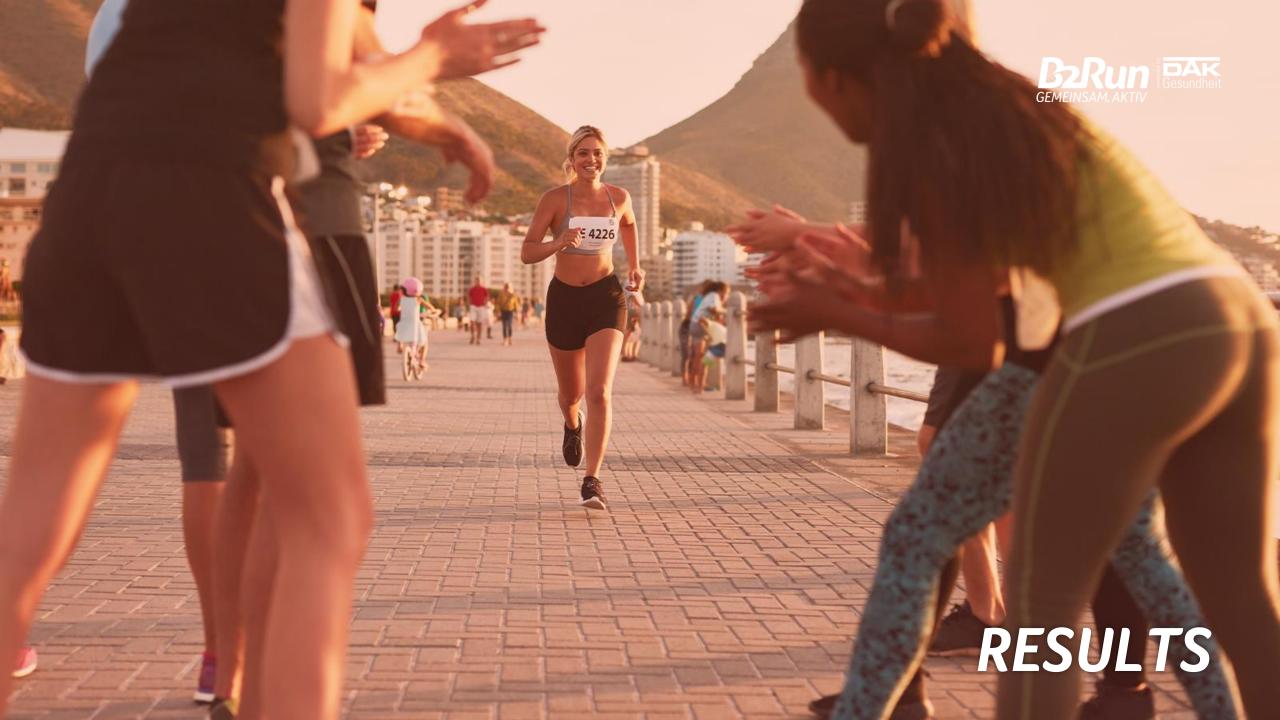

# RESULTS PAGE

Click the corresponding link in the list below to go to the results page of your B2Run!

- B2Run Stuttgart
- B2Run Dortmund
- B2Run Düsseldorf
- B2Run Frankfurt
- B2Run Karlsruhe
- B2Run Koblenz
- B2Run Bremen
- B2Run Freiburg
- B2Run Munich

- B2Run Nuremberg
- B2Run Dillingen/Saar
- B2Run Hamburg
- B2Run Aachen
- B2Run Gelsenkirchen
- B2Run Berlin
- B2Run Hanover
- B2Run Kaiserslautern
- B2Run Cologne

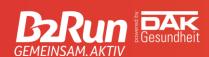

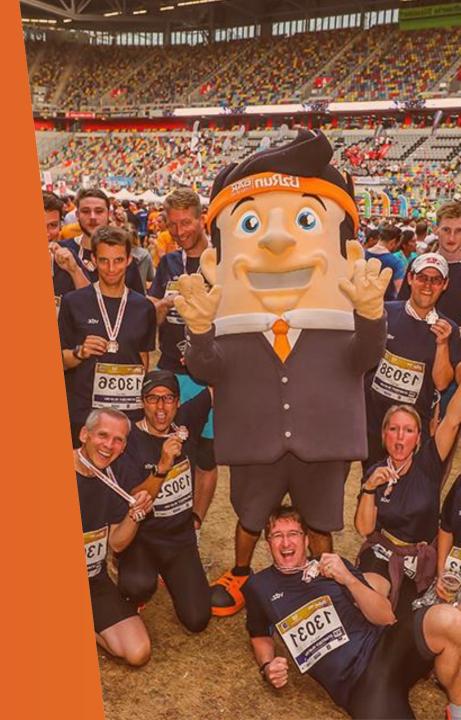

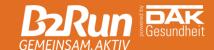

# FINDING YOUR RESULT

On the results page, enter your last name in the field 'Finde mein Ergebnis' and hit the 'Suchen' button.

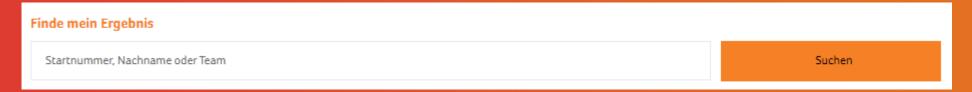

Choose your name from the list.

| Zeige 1-16 von 16 Einträgen. |      |              |        |                      |             |           |          |  |
|------------------------------|------|--------------|--------|----------------------|-------------|-----------|----------|--|
| Position                     | Stnr | Name         | Nation | Wettbewerb           | Club / Team | Kategorie |          |  |
| 6256.                        | 1868 | Andrew Smith | GER    | Teamwertung männlich | DEUTZ AG    | М Ü30     | 00:30:37 |  |
|                              | 4040 |              |        |                      | DEUTT 10    |           |          |  |

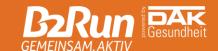

# CERTIFICATE

Click on 'Urkunde' to see your personal certificate and download it to your device, if you like.

| Name      | Andrew Smith |           |  |  |
|-----------|--------------|-----------|--|--|
| Verein    | DEUTZ AG     |           |  |  |
| Team Name | DEUTZ AG     | Zielvideo |  |  |
| Zeit      | 00:30:37     | Fotos     |  |  |
| Distanz   | 5300 m       |           |  |  |
| Status    | Finished     | Urkunde   |  |  |

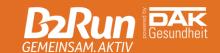

#### FINISHER MEDAL

# After your virtual B2Run, you'll get a virtual finisher medal via AR (Augmented Reality) technology.

In order to receive the medal, a smartphone and an active account on Facebook or Instagram are required.

After you have submitted your official run, we will provide you a link to the AR filter via Facebook or Instagram. Point your smartphone camera at yourself and tilt your smartphone until the virtual medal becomes visible. Now just adjust the medal to make sure it's in the right place and take a selfie, which you are of course welcome to post on your social media channels. #b2runvirtual

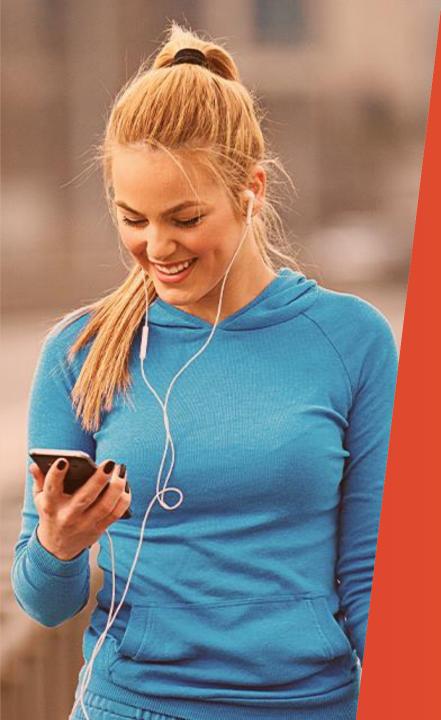

# **SUPPORT**

Do you need help?
Anything odd with your tracking?

Please reach out to us via <a href="mailto:info@b2run.de!">info@b2run.de!</a> We'll be happy to help you.

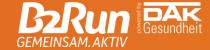

#### GEMEINSAM. AKTIV

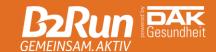

#### **Infront B2Run GmbH**

**Büro München** Rosenheimer Straße 143 81671 München

**Tel** +49 (0)89 460 88 96 0 **Fax** +49 (0)89 460 88 96 99

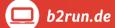

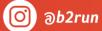

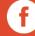

/b2run

All rights reserved. This document is the property of Infront Sports & Media AG / B2Run and is issued under strict confidentiality conditions. No part of this document may be reproduced or transmitted in any form or by any means to any third party without the prior written consent of Infront Sports & Media or B2Run.

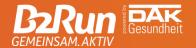

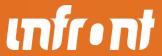